# **Public Portal Guide**

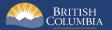

## Introduction

BC Bid is an online marketplace where public sector organizations (including municipalities, school districts, health authorities, Crown corporations and the B.C. government) advertise opportunities for a wide range of goods and services contracts.

The BC Bid application is a key tool, supporting B.C.'s Procurement Strategy transformation goals. This application provides a modern platform for government sourcing projects, increases transparency, and makes it easier for businesses of all sizes to do business with the public sector entities.

The application is easy to navigate and allows users to complete many tasks online:

- Buyers can set up opportunities, communicate with team members and suppliers, and post and award contracts.
- Suppliers can subscribe to or renew e-Bidding accounts and opportunity subscriptions, view and respond to opportunities (some via e-Bids) and manage a dashboard of their opportunities and communicate with buyers.

This guide provides information to the public on how to explore the BC Bid application Public Portal and key pages.

#### How to Use this Guide

Hyperlinks throughout this guide take you to the appropriate sections, as well as to short video clips demonstrating key functions.

Opening the Navigation Pane on the left of your screen allows you to quickly move between sections of the document – click any heading to jump directly to that section. To open the Navigation Pane in your PDF reader, click Control-F4.

#### **Public Portal Guide**

# **BCBid**

## Benefits of Registering as a Supplier

By registering as a supplier and accessing BC Bid's *Supplier Portal*, suppliers will be able to:

- Create a short list of opportunities
- Manage submissions
- Update company information
- Have multiple users within the business collaborate on a submission
- Draft a submission in BC Bid (regardless of submission method)
- Receive notifications on amendments and addenda on opportunities of interest
- Submit response via e-Bidding (subscription required)

Create a free <u>BC Bid Supplier account</u> to access the full functionality of BC Bid.

#### **Information Icons**

Information icons are included throughout this document and other BC Bid Guides to provide additional context and navigation support.

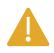

This icon indicates important information such as instructions that will have impact further ahead in the process or provides additional information or context for a process.

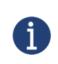

This icon indicates additional information about or related to a process.

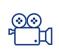

This icon indicates a link to a video clip demonstrating a function.

## Table of Contents

| Introduction                                                                                                    | 2        |
|----------------------------------------------------------------------------------------------------|----------|
| How to Use this Guide<br>Benefits of Registering as a Supplier<br>Information Icons<br>Accessibility Features (New for 2025) | 3<br>4   |
| Navigating the Public Portal                                                                                                 | 9        |
| Captcha Functionality (Updated for 2025)                                                                                     | 10       |
| Explore Opportunities                                                                                                    | 11       |
| Explore Opportunities: Keyword Search                                                                                        | 12       |
| Explore Contract Awards                                                                                                    | 13       |
| Explore Contract Awards: Keyword Search                                                                                      | 14       |
| Explore Unverified Bid Results                                                                                               | 15       |
| Explore Unverified Bid Results: Keyword Search                                                                               | 16       |
| Opportunity Information                                                                                                    | 17       |
| Review Opportunity<br>Addenda<br>Amendments<br>Submitting a Response                                                         | 22<br>23 |
| Ask Questions                                                                                                    | 25       |
| Appendix 1: Provincial Help Desk                                                                                             | 26       |
| Appendix 2: Training Video Links                                                                                             | 27       |

#### Accessibility Features (New for 2025)

In the BC Bid application you can toggle accessbitility features in 2 different ways. Contrast can be adjusted and passive notifications can be turned off.

**Please Note:** The accessbiility icon is now in the top right hand corner of the BC Bid application. Older screenshots may show this symbol located in another area. We have not updated every single screenshot, but it will now be in the top right (it can also be turned off in the settings).

|                              |            |               |                               |                          |                                |      | ∆ ∆        | Geo         | Acceptorge V. | ptance 18 |
|------------------------------|------------|---------------|-------------------------------|--------------------------|--------------------------------|------|------------|-------------|---------------|-----------|
| Config Integrat              | ion        |               |                               |                          |                                | b    | 으 My set   | tings       | a             |           |
|                              |            |               |                               |                          |                                | Q Se | 📰 My add   |             |               | (         |
|                              |            |               |                               |                          |                                |      | [<⇒ Logout | n demo mode |               |           |
| Buyer Reso                   | ources     |               |                               | My pending               | g validations                  | Go   | P-0-       |             |               |           |
| Links to<br>etc.     Informa | o key trai | ning material |                               | icies,                   |                                |      |            |             |               |           |
| ble email                    | Lot \$     | Amdmt 🌲       | Opportunity Type              | Closing Date/Time (PT) 🌲 | Organization(s)                |      |            |             |               |           |
| nHeest@gov.bc.ca             | 1          | 0             | Request for Proposal<br>(BPS) | 2024-11-30 12:00:00 AM   | Ministry of Citizens' Services |      |            |             |               |           |
| cgi.com                      | 1          | 0             | Invitation to Tender          | 2024-11-30 12:00:00 AM   | Ministry of Citizens' Services |      |            |             |               |           |
| nHeest@gov.bc.ca             | 1          | 0             | Invitation to Quote           | 2024-11-30 12:00:00 AM   | Ministry of Citizens' Services |      |            |             |               |           |
|                              |            |               |                               |                          |                                |      |            |             |               |           |

1. There are 2 ways to access accessibility settings.

a. Click the **circular symbol** in the top right hand corner.

b. Click on your name and click on my **settings** in the drop-down menu.

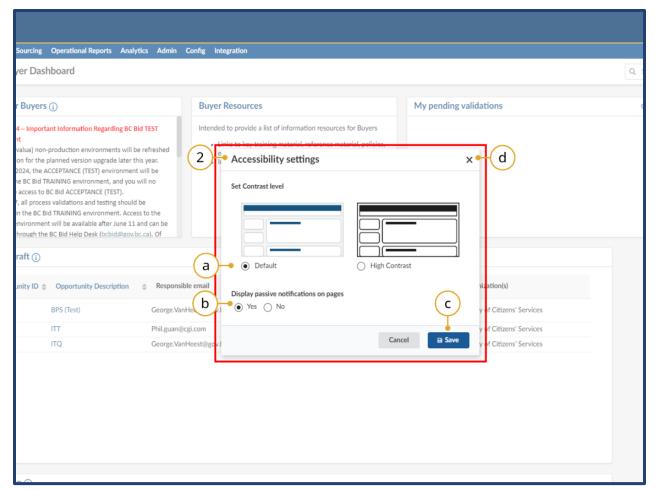

2. The **accessibility settings** window will open after clicking on the circular icon in the top right hand corner.

a. Here you can adjust **contrast settings** betweein the default and high contrast modes.

b. You can turn **passive notificiations** (blue) on or off in this section.

c. Always click **Save** to save your updated settings choices.

d. *Optional:* Click the **x** to exit this menu without saving, if you simply need to close it.

| BRITISH<br>COLUMBIA BCBi | id                                                                                                    |
|--------------------------|----------------------------------------------------------------------------------------------------|
| Home (Admin) Home Supp   | pliers Sourcing Operational Reports Analytics Admin Config Integration                                                                                                    |
| く う ☆                    | My settings : George VAN HEEST                                                                                                    |
| «                        |                                                                                                    |
| Profile                  | B Save                                                                                                    |
|                          |                                                                                                    |
| ☆ General preferences —  | General Strength Strength Strengt Strength Strength Strength Strength Strength Strength Strength |
| Orga. perimeter          | <ul> <li>Expected date format: yyyy-MM-dd</li> </ul>                                                                                                    |
| Commodity perimeter      |                                                                                                    |
| Delegations              | Accessibility Settings •(a)                                                                                                    |
|                          |                                                                                                    |
|                          | High contrast level                                                                                                    |
| $\bigcirc$               |                                                                                                    |
| ( c )-                   | 📝 Display passive notifications on pages                                                                                                    |
| $\smile$                 | $\sim$                                                                                                    |
|                          | ✓ Display the contrast settings button in header → d                                                                                                    |
|                          |                                                                                                    |
|                          | My preferences                                                                                                    |
|                          | Time Zone                                                                                                    |
|                          | (UTC -08:00) Pacific Time (US and Canada)                                                                                                    |
|                          | Name format                                                                                                    |
|                          | First Name Last name                                                                                                    |
|                          | Date format                                                                                                    |
|                          | yyyy-MM-dd h:mm tt                                                                                                    |
|                          | Number format                                                                                                    |
|                          | -1,234,567.89                                                                                                    |
|                          |                                                                                                    |
|                          | Customized number format                                                                                                    |
|                          | Page size (PBI export) ①                                                                                                    |
|                          | Letter O -                                                                                                    |

 After clicking on your name in the top right hand corner, and clicking on My
 Settings, you will be taken to the My
 Settings page. Click on General
 Preferences on the left hand side.

a. Under the **Accessibility Settings** you can make adjustments to certain features.

b. You can turn **high contrast** on by checking this box.

c. You can chose to turn off **passive** (blue) notifications but unchecking this box.

d. You can chose to hide the **circular accessibility settings icon** from the top right hand corner of BC Bid by unchecking this box.

**Note:** Please save your settings after any changes by clicking the save button.

## Navigating the Public Portal

| Suppliers of the sources Resources Resources News of the sources News of the sources Help desk hours: Build print, video and web resources Help desk hours: Build print, video and web resources Help desk hours: Build print, video and web resources Help desk hours: Build print, video and web resources Help desk hours: Build print, video and web resources Help desk hours: Build print, video and web resources Contact us by prince: Suppliers of the sources Contact us by prince: Contact us by prince: Suppliers of the sources Contact us by prince: Suppliers of the sources Contact us by prince: Disk prince: Contact us by prince: Contact us by prince: Disk prince: Contact us by prince: Disk prince: Disk p                                                                                                    | BCBid - 1                                                                                                    | Adjust Contrast                                                                             |
|----------------------------------------------------------------------------------------------------|----------------------------------------------------------------------------------------------------|---------------------------------------------------------------------------------------------|
| Welcome to the BC Bid Portal       3         Access, create, browse, and compete on public sector opportunities anytime.       Stay informed, get all our latest news, and learn about upcoming events.         Stay informed, get all our latest news, and learn about upcoming events.       2021-12-07 UAT Testing Links:         View all contracts awarded - Search for and read details on awarded contracts       Supplier Testing Links: Supplier Guide   Supplier Resistration Requirements   Supplier         News all uncertained bid results - View preliminary results       Registration is only required to: download more detailed information, respond to opportunities, and manage notifications for new opportunities in categories of interest to you.       BPS Buyer Testing Links: Simplier Testing Links: Simplier Testing Links: Simaget Testing Links: Simplier Testing Links: |                                                                                                    |                                                                                             |
| Buyers     5       Register as a Ministry or Broader Public Sector Buyer to       • Manage all your procurement events,       • Link to other bid sites, and       • Collaboration with team members, buyers, or suppliers.                                                                                                    | <ul> <li>Welcome to the BC Bid Portal 3</li> <li>Access, create, browse, and compete on public sector opportunities anytime.</li> <li>End an opportunity - Explore all current solicitations</li> <li>Merwal contracts awarded - Search for and read details on awarded contracts</li> <li>Yewal unverified bid results - View preliminary results</li> <li>Registration is only required to; download more detailed information, respond to opportunities, and manage notifications for new opportunities in categories of interest to you.</li> <li>Suppliers • 4</li> <li>Registra as a Supplier to</li> <li>Create a shorthist of opportunities that you're interested in,</li> <li>Kers you company info up-to-date.</li> <li>Buschiche to commodify notifications and e-bidding, and</li> <li>Kers as a Ministry Buper fuelic Sector Buyer to</li> <li>Registra as a Ministry Buper Fuelic Sector Buyer to</li> <li>Link and bus protocurement events.</li> <li>Link ange all your procurement events.</li> <li>Link ange all your procurement events.</li> <li>Link to other bid sites, and</li> </ul> | tequirements   Supplier<br>In? Ministry Registration Form<br>ements   BPS Registration Form |

- 1. Click the BC Bid icon at any time to return to this main page.
- The main menu has direct links to Opportunities, Contract Awards, Unverified Bid Results and Login.
- 3. The welcome box displays a welcome message and quick links.
- 4. Suppliers see the benefits of registration and can follow links to prepare for registration, login and access their Supplier Guide for navigation support.
- 5. Buyers can link to register, login, and access their navigation guides.
- 6. News and upcoming events will be posted here.
- 7. Help Desk contact information including a link to the ticket system.
- 8. This icon has shifted to now be located in the top right hand corner of the page. Adjust contrast here.

## Captcha Functionality (Updated for 2025)

Within the BC Bid Public Portal there is browser check functionality that runs in the background on certain pages.

Please wait while we are checking your browser.

This message will briefly display while the browser check is occurring.

| BRI         |                       |                                             |                                                                |                         |                                                        |                                            |                                                                                     |                    |         |
|-------------|-----------------------|---------------------------------------------|----------------------------------------------------------------|-------------------------|--------------------------------------------------------|--------------------------------------------|-------------------------------------------------------------------------------------|--------------------|---------|
| portunities | Contract Awards       | Unverified Bid Results Login                |                                                                |                         |                                                        |                                            |                                                                                     |                    |         |
| < "D        | 0                     | pportunities                                |                                                                |                         |                                                        |                                            |                                                                                     |                    |         |
| Search by   | r keyword (in Descrip | tion, ID, Summary, Commodity)               | Search by Opportunity ID                                       |                         |                                                        |                                            | [                                                                                   | Date format must b | e YYY-N |
| Filter by:  |                       |                                             | Opportunity Tuno on Historia                                   | Decords                 |                                                        |                                            | lss                                                                                 | ue Date            |         |
| Status      |                       | Opportunity Type                            | Opportunity Type on Historic<br>(Apr 1, 2015 - Dec 15, 2022)   | al Records              | Region                                                 |                                            |                                                                                     | Min value          | 🗰 Max   |
|             |                       | •                                           |                                                                |                         | •                                                      |                                            | - Clo                                                                               | sing Date          |         |
| Organizat   | tion                  | Industry Category                           | Goods & Services Commodity                                     | Code (BC or             | nly)                                                   |                                            |                                                                                     | Min value          | t Max   |
| Status \$   | Opportunity ID 🌲      | Opportunity Description \$                  | Commodities                                                    | Type 🌲                  | Issue Date<br>and Time <del>\$</del><br>(Pacific Time) | Closing Date<br>and Time<br>(Pacific Time) | Ends in                                                                             | # of Amendme       | nts ⇔ L |
| Open        | 1065816               | New Sched 7 for Scenario 1                  | Horses                                                         | Invitation<br>to Tender | 2024-12-09<br>2:58:17 PM                               | 2025-01-31<br>12:00:00 AM                  |                                                                                     | 0                  |         |
| Processing  | 92024MJ0001           | VSB MOTT - ITT UAT Testing December<br>2024 | Highway and road construction services                         | Invitation<br>to Tender | 2024-12-09<br>12:00:32 PM                              | 2024-12-11<br>10:44:26 AM                  | Submission due<br>date has<br>passed or a<br>new<br>amendment<br>has been<br>issued | 2                  |         |
| Open        | 1065811               | q1md                                        | Live Plant and Animal Material<br>and Accessories and Supplies | Invitation<br>to Quote  | 2024-12-09<br>7:58:40 AM                               | 2024-12-23<br>5:30:00 PM                   |                                                                                     | 1                  |         |
|             |                       |                                             | Heavy construction services                                    |                         |                                                        |                                            | Submission due<br>date has<br>passed or a                                           |                    |         |

The browser check applies to the following pages:

- Opportunities
- Contract Awards
- Unverified Bid Results

The first time you access a page with **Captcha** verification it will check your browser. Each subsequent time within the session, the Captcha will retain the validation.

If it fails for any reason, please contact the BC Bid Help Desk for assistance.

#### **BC Bid Help Desk**

Phone: 1-250-387-7301

Email: <u>bcbid@gov.bc.ca</u>

## **Explore Opportunities**

| BRIT                 | BCBid                 |                         |          |                                                                |                         |                                                               |                           | 😭 Adj                     | Acco<br>ust Contrast | eptance<br>Ĉ   |
|----------------------|-----------------------|-------------------------|----------|----------------------------------------------------------------|-------------------------|---------------------------------------------------------------|---------------------------|---------------------------|----------------------|----------------|
| Opportunities C      | Contract Awards       | Unverified Bid Results  | Login    |                                                                |                         |                                                               |                           |                           |                      |                |
| L(1)                 | 0                     | pportunities            |          |                                                                |                         |                                                               |                           |                           |                      |                |
| Click on             | save to update you    | ur selections           |          |                                                                |                         |                                                               |                           |                           |                      | ×              |
| Search by ke         | eyword (e.g. title, n | umber, topic)           | •        | 2                                                              |                         |                                                               |                           |                           |                      |                |
| Filter by:           |                       |                         |          | $\bigcirc$                                                     |                         |                                                               |                           |                           |                      |                |
| Status               |                       | Opportunity             | Туре     | Region                                                         |                         | Issue D<br>(Fron                                              |                           | (To)                      |                      |                |
|                      |                       | •                       | •        |                                                                | -                       |                                                               |                           | ä                         |                      |                |
|                      |                       |                         |          |                                                                |                         | Closing                                                       | Date                      |                           |                      | 3              |
| Organizatio          | n                     | Industry Cat            | egory    | Goods & Services Commodity                                     | Code (BC only           | ) (Fron                                                       | n)                        | (To)                      |                      |                |
|                      |                       |                         |          |                                                                |                         |                                                               | format must be            |                           |                      |                |
| Q Search             | 4                     |                         |          |                                                                |                         |                                                               | Issue Date<br>and Time    | Closing Date<br>and Time  | 6                    |                |
| Status               | Opportunity ID        | Opportunity Description | <u>n</u> | Commodities                                                    | Type                    | Ends in                                                       | (Pacific Time)            | (Pacific Time)            | # of Amendme         | <u>ints La</u> |
| Open                 | <u>23348</u> • (5     | 7101                    |          | Live Plant and Animal Material<br>and Accessories and Supplies | Timber<br>Auction       | 01d 04h<br>11min 42s                                          | 2022-01-07<br>11:30:28 AM | 2022-01-08<br>5:30:00 PM  | 1                    |                |
| Pre-<br>advertisemen | t 23346               | ITQ when less than \$25 | 0000     | Electronic Components and<br>Supplies                          | Invitation to<br>Quote  | 20d 20h<br>41min 42s                                          | 2022-01-07<br>11:30:00 AM | 2022-01-28<br>10:00:00 AM | 0                    |                |
| Open                 | 23343                 | 123                     |          | Live Plant and Animal Material<br>and Accessories and Supplies | Invitation to<br>Quote  | 23d 10h<br>41min 42s                                          | 2022-01-07<br>11:50:39 AM | 2022-01-31<br>12:00:00 AM | 0                    |                |
| Cancelled            | <u>23340</u>          | Shock and Awe           |          | Live Plant and Animal Material<br>and Accessories and Supplies | Request for<br>Proposal | Submission<br>due date<br>has passed<br>or a new<br>amendment | 2022-01-06<br>10:19:22 PM |                           | 0                    |                |

- 1. On the main menu, click **Opportunities**.
- 2. *Optional*: In the **Search by keyword** text box type a search term.
- 3. *Optional*: Filter using the listed fields as needed.
- 4. Click Search.
- 5. Click the **Opportunity ID** of the RFx to view the details.
- Note that this table shows the number of amendments for each Opportunity. To view the number of addenda for a particular Opportunity, explore the Addenda tab in Opportunity Information.

See the <u>Opportunity Information</u> section to review the details of an opportunity.

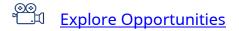

#### Explore Opportunities: Keyword Search

|                            | d                                   |                                                                |                         |                                            |                                            |
|----------------------------|-------------------------------------|----------------------------------------------------------------|-------------------------|--------------------------------------------|--------------------------------------------|
| opportunities Contract Awa | rds Unverified Bid Results Login    |                                                                |                         |                                            |                                            |
| Č J                        | Opportunities                       |                                                                |                         |                                            |                                            |
|                            |                                     |                                                                |                         |                                            |                                            |
| Search by keyword (in De   | escription, ID, Summary, Commodity) | Search by Opportunity ID                                       |                         |                                            |                                            |
| Filter by:                 |                                     |                                                                |                         |                                            |                                            |
| Status                     | Opportunity Type                    | Opportunity Type on Historical<br>(Apr 1, 2015 - Dec 15, 2022) | Records                 | Region                                     |                                            |
| Open × • 2                 | © -                                 | •                                                              | •                       |                                            | •                                          |
| Organization               | Industry Category                   | Goods & Services Commodity C<br>only)                          | ode (BC                 |                                            |                                            |
|                            |                                     |                                                                | •                       |                                            |                                            |
|                            |                                     |                                                                |                         |                                            |                                            |
| Q Search Re                | eset                                | (3)                                                            |                         |                                            |                                            |
| Filters                    |                                     | 3                                                              |                         |                                            |                                            |
| Status : Open ×            |                                     |                                                                |                         |                                            |                                            |
| Status 🖨 Opportunity       | ID   Opportunity Description        | Commodities                                                    | Туре 🜲                  | Issue Date<br>and Time ≑<br>(Pacific Time) | Closing Date<br>and Time<br>(Pacific Time) |
| Open 1065936               | ITT Test                            | Live Plant and Animal Material<br>and Accessories and Supplies | Invitation<br>to Tender |                                            | 2025-01-31 (<br>12:00:00 AM                |

1. Click the **Opportunities** tab at the top left of the Public Portal page.

**Note:** When you load this page, the <u>Captcha</u> will run and you may see the following message:

| Please wait while we are checking your browser. |
|-------------------------------------------------|
|-------------------------------------------------|

You don't need to do anything at this stage.

 On the opportunities page the **status** filter will always default to Open.
 You will see any open results displayed at the bottom of the page.
 Look through them as needed.

**Note:** If there are no keywords entered you will see a message stating: No records loaded yet. Please define at least one filter criteria to display records. You need at least one keyword to display any records.

## Explore Contract Awards

| Opportunities Contract Awards Unverified Bid Results | Login                 |                                                                                      |                  |                       |                |
|------------------------------------------------------|-----------------------|--------------------------------------------------------------------------------------|------------------|-----------------------|----------------|
| < 1 Contract Awards                                  |                       |                                                                                      |                  |                       |                |
| Search by keyword                                    |                       |                                                                                      |                  |                       |                |
| Issuing Organization                                 | Opportunity ID        | Opportunity Type                                                                     |                  |                       |                |
| · · ·                                                | 13418                 | Invitation to Quot                                                                   | e 🖸 -            |                       |                |
| Value of the Contract                                | Award Date            |                                                                                      |                  | 3                     |                |
| (From) (To)<br>4<br>Q. Search Reset<br>13418         | (From) (To)           |                                                                                      |                  | 3                     |                |
|                                                      | Invitation to Quote X | act.                                                                                 |                  |                       |                |
| Opportunity ID Opportunity Description               | Opportunity Type      | ssuing Organization                                                                  | Issuing Location | Contact Email         | Contract Value |
| 13418 • 5 urchase of Bricks                          |                       | <ul><li>Ministry of Citizens' Services</li><li>Procurement Services Branch</li></ul> | Victoria         | procurement@gov.bc.ca | 670,000.00     |
| 1 Result(s)                                          |                       |                                                                                      |                  |                       |                |
|                                                      |                       |                                                                                      |                  |                       |                |
|                                                      | 1                     | 1                                                                                    |                  |                       |                |
| Copyright Disclaimer                                 | Privacy               | Accessibility                                                                        | Terr             | ns of Use             |                |
|                                                      |                       |                                                                                      |                  |                       |                |
|                                                      |                       |                                                                                      |                  |                       |                |
|                                                      |                       |                                                                                      |                  |                       |                |
|                                                      |                       |                                                                                      |                  |                       |                |

- 1. On the main menu, click **Contract Awards**.
- 2. *Optional*: In the **Search by keyword** field type a search term.
- 3. *Optional*: Filter using the listed fields as needed.
- 4. Click Search.
- 5. Review the list of results.

©⊛ ™⊐⊐ <u>Explore Contract Awards</u>

#### Explore Contract Awards: Keyword Search

| BRITISHA<br>COLUMBIA                               |                                              |                                                      |
|----------------------------------------------------|----------------------------------------------|------------------------------------------------------|
| Opportunities Contract Awards Unverified Bid Resu  | lts Login                                    |                                                      |
| < 5 Contract Award                                 | S                                            |                                                      |
| Search by keyword                                  |                                              |                                                      |
| Filter by:                                         |                                              |                                                      |
| Issuing Organization                               | Opportunity ID                               | Opportunity Type                                     |
| ▼<br>Value of the Contract                         | Award Date                                   | 3                                                    |
| Min value Max value                                | Min value                                    |                                                      |
| Q Search Reset                                     |                                              |                                                      |
| The Contract Value includes the estimated value of | any options to extend or renew the contract. | 2                                                    |
|                                                    |                                              |                                                      |
|                                                    |                                              | No records loaded yet                                |
|                                                    | Please de                                    | fine at least one filter criteria to display records |
| 0 Record(s)                                        |                                              |                                                      |

1. Click the **Contract Awards** tab at the top left of the Public Portal page.

**Note:** When you load this page, the <u>Captcha</u> will run and you may see the following message:

| Please wait while we are checking your browser. |
|-------------------------------------------------|
| au dap't pood to do apything at this            |

You don't need to do anything at this stage.

2. Since the page loads with no keywords yet entered, you will see a message at the bottom of the page stating: No records loaded yet. Please define at least one filter criteria to display records.

3. Enter in the keywords you wish to search by to display results (if they exist). You need to enter in at least one keyword search to display results.

## **Explore Unverified Bid Results**

| BCBid                                                                                                    | 1)                                  |                                            |                                                 |                         | <b>6</b>                     | Accept<br>Adjust Contrast |
|----------------------------------------------------------------------------------------------------|-------------------------------------|--------------------------------------------|-------------------------------------------------|-------------------------|------------------------------|---------------------------|
| portunities Contract Awards Unverified Bid Results                                                                                                    | Login                               |                                            |                                                 |                         |                              |                           |
| < 3 Unverified Bid Re                                                                                                    | sults                               |                                            |                                                 |                         |                              |                           |
| This information is unverified and provided prior to determ<br>Tender. Therefore, conclusions should not be drawn from t                                                                                                    |                                     |                                            |                                                 | ubject to review and ev | aluation in accordance wi    | th the Conditions of      |
| The initial table shows which Opportunities have Unw<br>To access details, follow these steps:<br>Step 1. Find an Opportunity ID using Search by keywor<br>Step 2. Paste the opportunity ID into the Opportunity<br>Search by keyword | ord and/or Issuing Organization. Cl | ick Search. Copy yo                        |                                                 | • 2                     |                              |                           |
| Filter by:<br>Issuing Organization Opportunity<br>156043<br>Q. Search Reset                                                                                                    | (ID<br>+5                           |                                            |                                                 |                         | 6                            |                           |
| Filters Opportunity ID : ×                                                                                                    |                                     |                                            | [                                               |                         | Y                            |                           |
| Opportunity ID Opportunity Description                                                                                                    | Issuing Organization                | Closing Date<br>and Time<br>(Pacific Time) | Opening Date<br>and Time<br>(Pacific Time) Supp | olier Name              | Supplier Location            | Bid amount/rar            |
| 156043 PEP for Architect                                                                                                    | Agricultural Land<br>Commission     | 2022-03-16<br>3:52:14 PM                   | 2022-04-18<br>2:00:00 PM Com                    | pany A Corporation      | 900 Jackson Ave,<br>Langford | \$ 100,000.00             |
| 156043                                                                                                    | Agricultural Land<br>Commission     | 2022-03-16<br>3:52:14 PM                   | 2022-04-18 Com<br>2:00:00 PM Parts              |                         | 1120 Dell Street,<br>Kelowna | \$ 125,000.00             |
| 2 Result(s)                                                                                                    |                                     |                                            |                                                 |                         |                              |                           |
| Copyright Disclaimer                                                                                                    | Privacy                             | T                                          | Accessibility                                   | Terms o                 | f Use                        |                           |
|                                                                                                    |                                     | 1.6                                        |                                                 | - 413                   |                              |                           |

- 1. Click Unverified Bid Results.
- 2. Read through the 2 step instructions.
- 3. Search for the Opportunity ID using the **Search by keyword** or Issuing Organization fields and click Seach.
- 4. Review the resulting list of Opportunity IDs
- 5. Enter a specific Opportunity ID into the **Opportunity ID** field and click Search
- 6. Review details of the unverified bid(s).

◎◎ □ 印 <u>Explore Unverified Bid Results</u>

Create a free BC Bid Supplier account to access additional functionality of BC Bid including drafting submissions online, having multiple users collaborate on submissions, receiving notifications of addenda/amendments and updating company information.

### Explore Unverified Bid Results: Keyword Search

| BRI                      |                                                                      | 1                                                                                                    |
|--------------------------|----------------------------------------------------------------------|----------------------------------------------------------------------------------------------------|
| Opportunities            | Contract Awards                                                      | Unverified Bid Results Login                                                                                                    |
| < "D                     | )   l                                                                | Inverified Bid Results                                                                                                    |
|                          |                                                                      | provided prior to determining compliance or completing any evaluation process. Each Submission is subject to review and on regarding the eventual final ranking of bids.                                                                                                    |
| To access<br>Step 1. Fir | details, follow these<br>nd an Opportunity I<br>iste the opportunity | Dpportunities have Unverified Bid Results, but not details on bids.<br>steps:<br>D using Search by keyword and/or Issuing Organization. Click Search. Copy your ID of interest.<br>ID into the Opportunity ID field and click Search a second time. A detailed listing will be displayed. |
| Filter by:               |                                                                      | 3                                                                                                    |
| Issuing Or               | rganization                                                          | Opportunity ID                                                                                                    |
| Q Sea                    | Reset                                                                | 2                                                                                                    |
|                          |                                                                      |                                                                                                    |
|                          |                                                                      | No records loaded yet                                                                                                    |
|                          |                                                                      | Please define at least one filter criteria to display records                                                                                                    |

1. Click the **Unverified Bid Results** tab at the top left of the Public Portal page.

**Note:** When you load this page, the <u>Captcha</u> will run and you may see the following message:

You don't need to do anything at this stage.

Please wait while we are checking your browser.

2. Since the page loads with no keywords yet entered, you will see a message at the bottom of the page stating: No records loaded yet. Please define at least one filter criteria to display records.

3. Enter in the keywords you wish to

search by to display results (if they exist). You need to enter in at least one keyword search to display results.

## **Opportunity Information**

## **Review Opportunity**

Once you have <u>explored the opportunities</u> on BC Bid and clicked on the opportunity ID:

| BRITISH<br>COLUMBIA BCB                | lid                                                                                                    |                           |                                         |                           |
|----------------------------------------|----------------------------------------------------------------------------------------------------|---------------------------|-----------------------------------------|---------------------------|
| Opportunities Contract Awar            | rds Unverified Bid Results Logi                                                                                    | n                         |                                         |                           |
| < "D                                   | Sample Opportunity - I                                                                                             | .ot : 1 / Amendment : 2 🛏 |                                         |                           |
| ~~~~~~~~~~~~~~~~~~~~~~~~~~~~~~~~~~~~~~ | •(a)                                                                                                    |                           |                                         | Return                    |
| Overview (1)                           |                                                                                                    | $\bigcirc$                |                                         |                           |
| Opportunity Details                    | RFx General Informatio                                                                                             | m 🗕 C                     | RFx Documents - d                       |                           |
| 🖽 Addenda                              | Opportunity Type                                                                                                   |                           |                                         | Last N                    |
|                                        | Invitation to Quote                                                                                                |                           | <u>Title</u> <u>Type</u> Att.           | <u>Lastr</u><br>(F        |
| Process Rules                          | Opportunity Description<br>Sample Opportunity                                                                      |                           | Drawings RFx<br>Documents<br>(Approved) | 6482, drawings.pdf        |
| Responses                              | Opportunity ID                                                                                                    | Status                    | PEr                                     |                           |
| ₩ Pricing                              | 13329                                                                                                    | Open                      | Specifications Documents<br>(Approved)  | 6482. specifications.docx |
|                                        | Issued by                                                                                                    |                           | 2 Result(s)                             |                           |
|                                        | Ministry of Citizens' Services                                                                                     |                           |                                         |                           |
|                                        | Main Commodity                                                                                                    |                           |                                         |                           |
|                                        | Bricks                                                                                                    |                           |                                         |                           |
|                                        | Other Commodities                                                                                                  |                           |                                         |                           |
|                                        | Concrete bricks                                                                                                    |                           |                                         |                           |
|                                        | Stone bricks                                                                                                    |                           |                                         |                           |
|                                        | Lot # ① Amendr<br>1 2<br>Amendment reason<br>Response form has been upo<br>Amendment History<br># Amendment reason |                           |                                         |                           |

- 1. In the **Overview** tab, review the **RFx General Information** and **RFx update business information** sections.
  - a. Expand or collapse the left-hand navigation menu
  - b. The Opportunity Description and Lot/Amendment **numbers** are listed at the top of the page.
  - c. The **RFx General Information** section displays the Opportunity Type, Opportunity Description, Opportunity ID, Issued by/for organization, Commodity Codes, Amendment History, Issue/Closing dates, Submission Instructions, and Summary Details.
  - d. The **RFx Documents** contains the attachments related to the opportunity. Depending on the opportunity, the RFx Documents may need to be completed and included with the submission.

| BRITISH<br>BRITISH<br>BCBi   | d                                                                                                    |                                       |             |         |
|------------------------------|----------------------------------------------------------------------------------------------------|---------------------------------------|-------------|---------|
| Opportunities Contract Award |                                                                                                    | ogin                                  |             |         |
| < 'J                         | Sample Opportunity                                                                                                    | - Lot : 1 / Amendment : 2             |             |         |
| ~                            |                                                                                                    |                                       |             | Return  |
| Overview                     |                                                                                                    |                                       |             | Recurri |
| Opportunity Details          | Official Contact Info                                                                                                    | rmation                               |             |         |
| Addenda     2                | Enquiries related to this RFx may only be directed in writing to the Official Contact using the "Enquiries" interface if available, or the email address identified on the "Opportunity Details" ta<br>and rules regarding enquiries are set out in the "Process Rules" tab or within the attached RFx documents. |                                       |             |         |
| A Process Rules              | Official Contact                                                                                                    |                                       |             |         |
| Responses                    | Contact Contact<br>First Name Last Name                                                                                                    | Co                                    | ntact email |         |
| E Pricing                    | Lauren Pinkerton                                                                                                    | procurement@gov.bc.ca                 |             |         |
|                              | Office Street Address                                                                                                    |                                       |             |         |
|                              | 563 Superior St                                                                                                    |                                       |             |         |
|                              | City<br>Victoria                                                                                                    | Postal Code                           |             |         |
|                              |                                                                                                    |                                       |             |         |
|                              | Country                                                                                                    | State/Province<br>British Columbia    |             |         |
|                              | Latitude                                                                                                    | Longitude                             |             |         |
|                              | 48.41814                                                                                                    | -123.36930                            |             |         |
|                              | Goods will be delivered to                                                                                                    | or work will be done in the following | Regions:    |         |
|                              | Regions                                                                                                    |                                       |             |         |
|                              | Capital                                                                                                    |                                       |             |         |

In the left-hand menu, click
 Opportunity Details.
 This screen provides details related to

the opportunity such as Official Contact, Delivery location, Trade Agreements, and Mandatory Criteria.

Note: Some opportunities may have additional details not listed here.

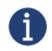

There may be additional attachments provided with any addenda issued. Check the **Addenda** tab for any additional information and documents.

|                                                                       | id                                                                                                    |
|-----------------------------------------------------------------------|----------------------------------------------------------------------------------------------------|
| Opportunities Contract Awa                                            | rds Unverified Bid Results Login                                                                                                    |
| < "D                                                                  | Sample Opportunity - Lot : 1 / Amendment : 2                                                                                                    |
| «                                                                     | Return                                                                                                    |
| <ul> <li>Overview</li> <li>Opportunity Details</li> </ul>             | ITQ Process Rules                                                                                                    |
| Addenda                                                               | (Updated January 27th, 2021)                                                                                                    |
| <ul> <li>Process Rules</li> <li>Responses</li> <li>Pricing</li> </ul> | <ul> <li>1 Definitions</li> <li>Throughout this ITQ, the following definitions apply (and the singular is interchangeable with the plural):</li> <li>"Addenda" means all additional information regarding this ITQ including amendments to the ITQ.</li> <li>"Amendment" means a change to the ITQ that results in posting an updated version of the ITQ requiring Proponents to submit a new Quotation to the ITQ as amended.</li> <li>"BG Bia" means &amp; BG Bid located at https://www.bbid.gov.bc.a.</li> <li>"Closing Docation" means, as applicable, 8C Bid for the submission of Quotations as indicated on the BC Bid "Overview" menu tab, or the fax address.</li> <li>"Closing Docation" means as aurcessful Proponent to the ITQ who enters into a Contract with the Province.</li> <li>"Government Electronic Mail System" or "GEMS" means the electronic mail system of the Province.</li> <li>"goods" means goods of the type described in this ITQ, and includes, as applicable, software embedded in the goods and related services provided in respect of the goods.</li> <li>"Initiation to Quote" or "ITQ" means this solicitation described on BC Bid, including any attached or referenced appendices, schedules or exhibits and as may be modified in writing from tail "Ministry" means the ensistry of the government of British Columbia Issuig this ITQ.</li> <li>"Mustate Order" means a stement susce to the Contract or by the Province with his Indicates the amount, description, price, nd other information with respect to the goods ordered subji "Proponent" means a person or entry (excluding its parent, subsidiaries or other required Boursponents to a submits a Quotation in response to the ITQ and includes any require Response Form and other required Boursponent (see also "Submission").</li> <li>"Response Form" means as person or entry (excluding its parent, subsidiaries or other affiliates) with the legal capacity to contract, that submits a Quotation.</li> <li>"Province" means as inf as the term may appear</li></ul> |
|                                                                       | These process rules are not the exclusive source or location for all rules pertaining to the ITQ. Other rules, including mandatory requirements for this ITQ are set out in BC Bid, including the                                                                                                    |

3. If present, in the left-hand menu, click **Process Rules**.

This page provides the terms and conditions related to the opportunity. These are specific to each opportunity.

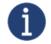

By registering and logging in as a supplier and selecting the **Start Submission** button, suppliers will receive notification of amendments and addenda issued for the opportunity.

| BCBid                                                                                  |                                                                                                    |  |  |
|----------------------------------------------------------------------------------------|----------------------------------------------------------------------------------------------------|--|--|
| Opportunities Contract Awards                                                          | s Unverified Bid Results Login                                                                                                    |  |  |
| ت >                                                                                    | Sample Opportunity - Lot : 1 / Amendment : 2                                                                                                    |  |  |
| Coverview<br>Opportunity Details<br>Addenda<br>Process Rules<br>Responses 4<br>Pricing | Sample Opportunity - Lot. 17 / Antendment - 2         Verview         Proponent         0/6         Specifications         0/2         Experience         0/3 |  |  |

- 4. If present (for example for an ITQ), in the left-hand menu, select **Responses**. The responses tab is where suppliers reply to questions or information requested by the buyer.
  - a. Each section of the response form will appear as a tab on the left side of the page.
  - b. The templates can be downloaded and completed outside BC Bid by selecting the download links.
  - c. Mandatory questions will be identified.
  - d. Some questions may have additional attachments that may need to be completed.

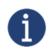

By registering and logging in as a supplier and selecting the **Start Submission** button, suppliers will be able to draft their responses in BC Bid rather than in the downloaded template.

5. If present (for example for an ITQ), in the left-hand menu, click **Pricing**.

The pricing tab outlines the items being purchased for the opportunity. Items may be listed as required or as optional. The buyer may also create multiple pricing grids as a way of organizing the items being purchased.

a. The templates can be downloaded and completed outside BC Bid by selecting the download links.

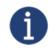

By registering and logging in as a supplier and selecting the **Start Submission** button, suppliers will be able to complete the pricing form in BC Bid rather than in the downloaded template.

#### Addenda

Addenda are issued by the buyer to provide clarification on a requirement, to respond to a supplier question, or to provide additional information with an additional document.

| BRTTSH<br>COLUMBA BCI                                                                                                    | Bid                                                                                                    |                                                 |                                                      |                                                                               |
|----------------------------------------------------------------------------------------------------|----------------------------------------------------------------------------------------------------|-------------------------------------------------|------------------------------------------------------|-------------------------------------------------------------------------------|
| Opportunities Contract Awa                                                                                                    | rds Unverified Bid F                                                                                                    | Results Login                                   |                                                      |                                                                               |
| < "D                                                                                                    | Purchase of F                                                                                                    | Picnic Tables - Lot : 1 / Amendment             | ::0                                                  |                                                                               |
| <ul> <li>Overview</li> <li>Opportunity Details</li> <li>Addenda 6</li> <li>Process Rules</li> <li>Responses</li> <li>Pricing</li> </ul> | log in or regis<br>electronic Sub<br>registered? Lo<br>A non-registe<br>made electror<br>opportunity, t<br>Log in/Regist<br>Remaining tin<br>22d 00h 07n | ne:                                             | make<br>ervice. Not<br>n that is not<br>rticular     | Return                                                                        |
|                                                                                                    | The Official Contac                                                                                                    | t posts clarifying responses, known as addenda, | to questions posed by suppliers. To see any amendmen | nts to this opportunity, go to the "overview<br><u>Created On (Pacific Ti</u> |
|                                                                                                    | Addenda # 1                                                                                                    | See attached photos for clarification           | ⇒ photo 1.jpg × photo 2.jpg                          | 2021-11-25 1:50:18                                                            |
|                                                                                                    | 1 Result(s)                                                                                                    |                                                 |                                                      |                                                                               |
|                                                                                                    |                                                                                                    |                                                 |                                                      |                                                                               |

- 6. In the left-hand menu, click **Addenda** to view any addenda issued. Addenda are minor changes to an opportunity. Addenda will not require suppliers to resubmit their submissions.
  - a. Review any additional documents provided in relation to the addenda issued.

1

By registering and logging in as a supplier and selecting the **Start Submission** button, suppliers will receive notification of amendments and addenda issued for the opportunity.

#### Amendments

An amendment represents a substantial change to an opportunity. If an amendment is issued, suppliers are responsible for resubmitting their response. Submissions to previous amendment versions will not be considered once a new amendment is issued. All suppliers are responsible for checking BC Bid regularly to ensure they have replied to the latest amendment version.

| BRITISH BCE                                           | d                                                                                                    |
|-------------------------------------------------------|----------------------------------------------------------------------------------------------------|
| Opportunities Contract Awa                            | ls Unverified Bid Results Login                                                                                                    |
| < "D                                                  | Sample Opportunity - Lot : 1 / Amendment : 2 🗝 🚺                                                                                                    |
| Overview     Overview                                 | Return                                                                                                    |
| <ul><li>Opportunity Details</li><li>Addenda</li></ul> | Lot # ① Amendment #<br>1 2<br>Amendment reason                                                                                                    |
| A Process Rules                                       | Response form has been updated.                                                                                                    |
| <ul> <li>Responses</li> <li>Pricing</li> </ul>        | Amendment History 3<br># Amendment reason Date & time (Pacific Time)<br>1 Quantities have been revised 2021-09-10 9:05:40 AM<br>Issue Date<br>2021-09-08 10:43:01 AM (Pacific Time)<br>Closing Date and Time                                                                                                    |
|                                                       | 2021-10-29 2:00:00 PM (Pacific Time)<br>Amendment Date & Time ①<br>2021-09-10 11:29:13 AM<br>Delivery of Submissions 5<br>Submissions must be submitted using one of the following delivery methods:                                                                                                    |
|                                                       | BC Bid Electronic Submission: Submit an electronic Submission using BC Bid.         Submissions must be in accordance with the requirements set out in the         process rules for the subject RFx. Only pre-authorized electronic bidders         registered on the BC Bid system can make an electronic Submission using the         BC Bid system.         OR         Email Submission: Submit a Submission by email. Submissions by email must be         submission instructions set out in the process rules for the subject RFx. Include |

- 1. The **Opportunity Title** will indicate the amendment version.
- 2. In the **Overview** tab, the current amendment version will be displayed with the **Amendment Reason**.
- 3. The **Amendment History** will list all previous amendment versions with the reason and date/time. Each amendment in the history will show detailed information about what was amended under Amendment Reason.
- 4. Resume drafting a submission outside BC Bid to reflect the changes in the amendments.
- Submit the submission according to one of the allowable submission methods.

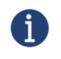

While registered suppliers will receive notification of amendments/addenda issued for an opportunity, all suppliers are responsible for checking BC Bid regularly to ensure they have replied to the latest amendment version.

#### Submitting a Response

| BRITISH<br>COLUMBIA                                                                                      | 1                                                                                                    |
|----------------------------------------------------------------------------------------------------|----------------------------------------------------------------------------------------------------|
| Opportunities Contract Award                                                                             | s Unverlfied Bid Results Login                                                                                                    |
| < 5                                                                                                    | Purchase of Picnic Tables - Lot : 1 / Amendment : 0                                                                                                    |
| < 5<br>Coverview 1<br>Copportunity Details<br>Addenda<br>Process Rules<br>Responses<br>Fill Pricing<br>2 | Amendment #         1       0         Issue Date         2021-11-18 2.29:03 PM (Pacific Time)         Closing Date and Time         2021-12-17 2:00:000 PM (Pacific Time)         Delivery of Submissions         Submissions must be submitted using one of the following delivery methods:         BC Bid Electronic Submission: Submit an electronic Submission using BC Bid.         Submissions must be in accordance with the requirements set out in the process rules for the subject FK. Only pre-authorized electronic bidders registered on the BC Bid system.         OR         Brail Submission: Submit a Submissions by email. Submissions by email must be submitted users process rules process rules process rules for the subject life of the email address specified below in accordance with the email submission instructions set out in the process rules for the subject life of the email.         Imail address         procurement@gov/bc.ca         Refer to the Guidelines for Vendors for Submissions Varemal for a better understanding of the risks associated with email doubnissions.         OR         First bubmit a submission by fax. Submissions must be faxed to 250-387-370 to accordance with the faxed submission. |
| l                                                                                                    | Instructions set out at the RFx Process Rules for the subject RFx.  Summary Details Purchase of two styles of picnic tables for BC Parks                                                                                                    |
|                                                                                                    | Purchase or two styles or prclinc tables for bit Pathos                                                                                                    |

- In the left-hand menu, click the Overview tab.
- 2. Under the **Delivery of Submissions** section review the listed methods.
  - a. If submitting using BC Bid Electronic Submission, **login** to the Supplier Dashboard.
- 3. Submit all required documents using one of the stated submission methods.

Note: When submitting using an offline submission method, ensure that you reference the Opportunity ID with your submission.

## Ask Questions

Suppliers can ask questions by emailing the Official Contact at the email address listed in the Opportunity Details Section.

| Overview     Official Contact Information     2       Addenda     Enquiries related to this RFx may only be directed in writing to the Official Contact using the "Enquiries" interface if available, or the email address ider and rules regarding enquiries are set out in the "Process Rules" tab or within the attached RFx documents.       Process Rules     Official Contact | eturn<br>entified on the "Opportunity Details" ta |
|----------------------------------------------------------------------------------------------------|---------------------------------------------------|
| Overview     0       Opportunity Details     Official Contact Information       Addenda     2       Process Rules     Official Contact                                                                                                    |                                                   |
| Overview     Official Contact Information     2       Addenda     Enquiries related to this RFx may only be directed in writing to the Official Contact using the "Enquiries" interface if available, or the email address ider and rules regarding enquiries are set out in the "Process Rules" tab or within the attached RFx documents.       Process Rules     Official Contact |                                                   |
| Addenda       Enquiries related to this RFx may only be directed in writing to the Official Contact using the "Enquiries" interface if available, or the email address iden and rules regarding enquiries are set out in the "Process Rules" tab or within the attached RFx documents.         Process Rules       Official Contact                                                 | intified on the "Opportunity Details" ta          |
| and rules regarding enquiries are set out in the "Process Rules" tab or within the attached RFx documents. Process Rules Official Contact                                                                                                    | intified on the "Opportunity Details" ta          |
|                                                                                                    |                                                   |
| Contrast Contrast                                                                                                    |                                                   |
| Responses Contact Contact First Name Last Name Contact email                                                                                                    |                                                   |
| Pricing Lauren Pinkerton procurement@gov.bc.ca                                                                                                    |                                                   |
| Delivery Location for Goods, Services, or Construction         The goods/services must be delivered at the following delivery location.         Office Street Address                                                                                                    |                                                   |
| 563 Superior St                                                                                                    |                                                   |
| City Postal Code                                                                                                    |                                                   |
| Victoria V8V 1T7                                                                                                    |                                                   |
| Country State/Province                                                                                                    |                                                   |
| CANADA British Columbia                                                                                                    |                                                   |
| Latitude Longitude                                                                                                    |                                                   |
| 48.41814 -123.36930                                                                                                    |                                                   |
| Goods will be delivered to or work will be done in the following Regions: Regions Capital                                                                                                    |                                                   |

- 1. Click **Opportunity Details**.
- 2. In the **Official Contact Information** section use the **Contact email** address.
- 3. Copy the email address and send an email to the **Official Contact**. Ensure that the **Opportunity ID** is referenced in the email.

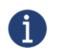

By registering and logging in as a supplier and selecting the **Start Submission** button, suppliers can send messages to the **Official Contact** within BC Bid using the **Enquiries** screen.

## Appendix 1: Provincial Help Desk

Help desk hours: 8:30 am to 4:30 pm Monday to Friday

Email Contact: <u>bcbid@gov.bc.ca</u>

Contact the help desk by phone: Direct: 1-250-387-7301 Toll Free (BC only): 1-800-663-7867

View the Help Desk on the BC Bid Public Portal: <u>www.bcbid.gov.bc.ca</u>.

Explore BC Bid web guides on BC Procurement Resources.

## Appendix 2: Training Video Links

| Video Name                     | URL (Link)                   |
|--------------------------------|------------------------------|
| Navigating the Public Portal   | https://youtu.be/loEjkEXP6wY |
| Explore Opportunities          | https://youtu.be/cPG8eZrDiiI |
| Explore Contract Awards        | https://youtu.be/oGLbRCO8GfA |
| Explore Unverified Bid Results | https://youtu.be/EXRTdqVeDRs |

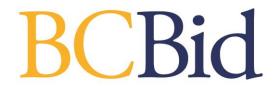